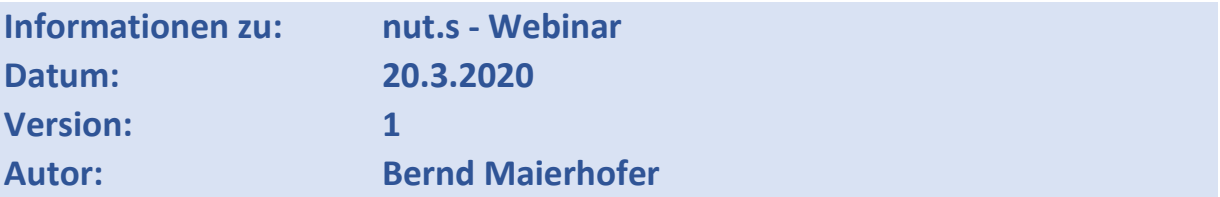

## **Was ist ein Webinar und wie funktioniert das?**

Der Begriff Webinar setzt sich aus den zwei Wörtern *Web* und *Seminar* zusammen und wird daher auch Web-Seminar genannt. Ein Webinar ist ein Seminar oder eine Fortbildung, die über das Internet abgehalten wird. Die Teilnahme ist somit nicht an einen festen Ort gebunden, setzt aber einen Internetzugang voraus.

Über ein Hilfsprogramm verbinden Sie sich zum Webinar und sehen die Inhalte auf Ihrem Bildschirm dargestellt. Über die Lautsprecher hören Sie gesprochenen Kommentar. Über ein Chat-Board können Sie Fragen stellen, die dann beantwortet werden. Ein Webinar ist live – also keine Aufzeichnung.

## **Was brauche ich für ein Webinar?**

Einer der größten Vorteile von Webinaren ist, dass sie für jeden mit einer einfachen technischen Ausstattung erreichbar sind. Sie benötigen lediglich einen Computer mit einem funktionierenden Internetzugang, sowie einen Lautsprecher oder ein Headset für die Tonwiedergabe.

### **Wie verbinde ich mich zum Webinar?**

### Verbinden über die nut.s Homepage

Auf der nut.s Homepage finden Sie einen Button zum Start des Hilfsprogramms:

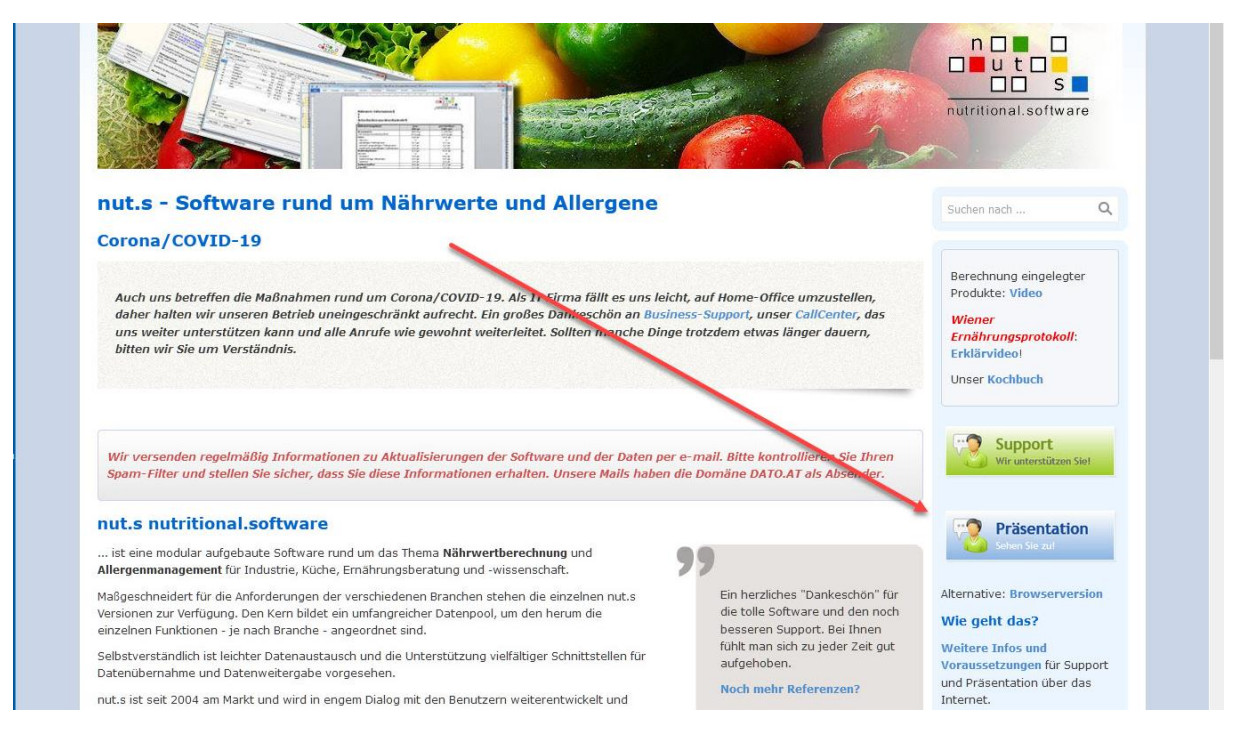

Klicken Sie den Button an:

TeamViewer wird heruntergeladen und bringt Sie automatisch ins Meeting... Sie sind noch nicht im Meeting? Erneut versuchen Alternativer Zugang - Mit der Browserversion teilnehmen

und speichern und starten Sie das Programm.

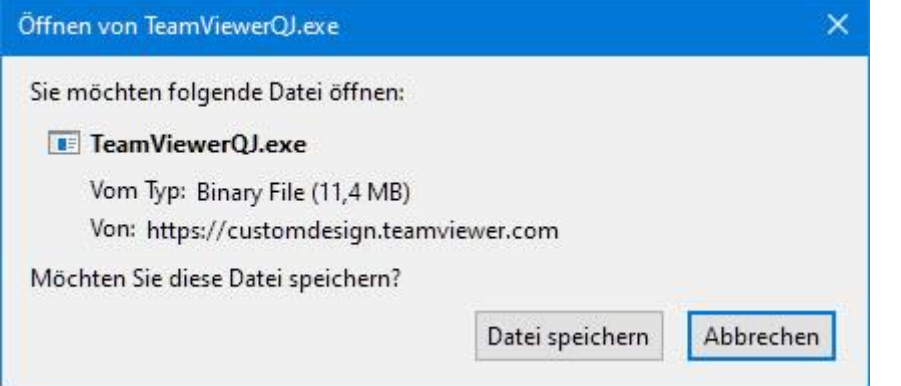

Es gibt auch einen reinen Browser-Zugang, den Sie über die Option "Mit der Browserversion teilnehmen" auswählen können. Hier wird Adobe Flash vorausgesetzt.

Nach dem Starten des Programms können Sie Meeting-ID des Webinars eingeben:

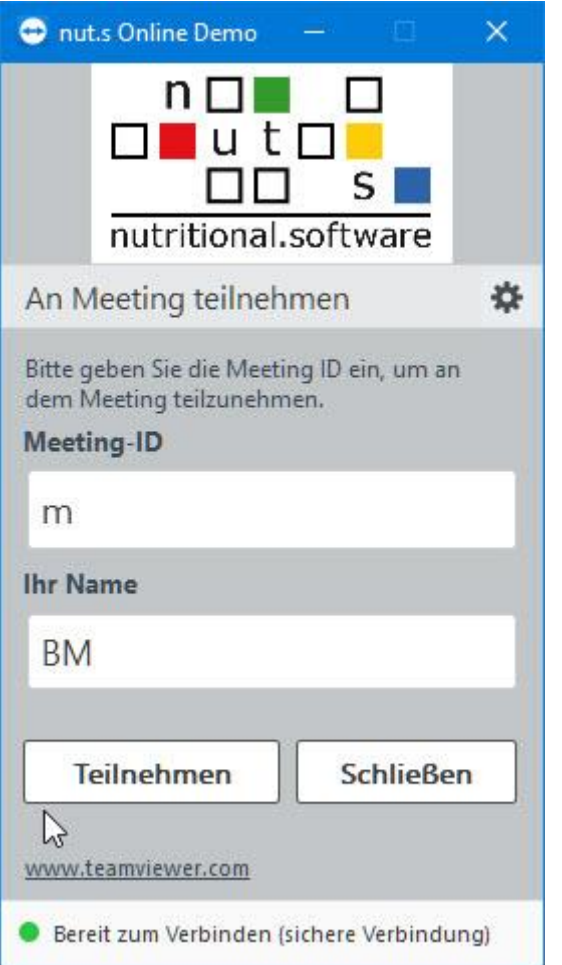

Haben Sie den Browserzugang gewählt, geben Sie Ihre ID hier ein:

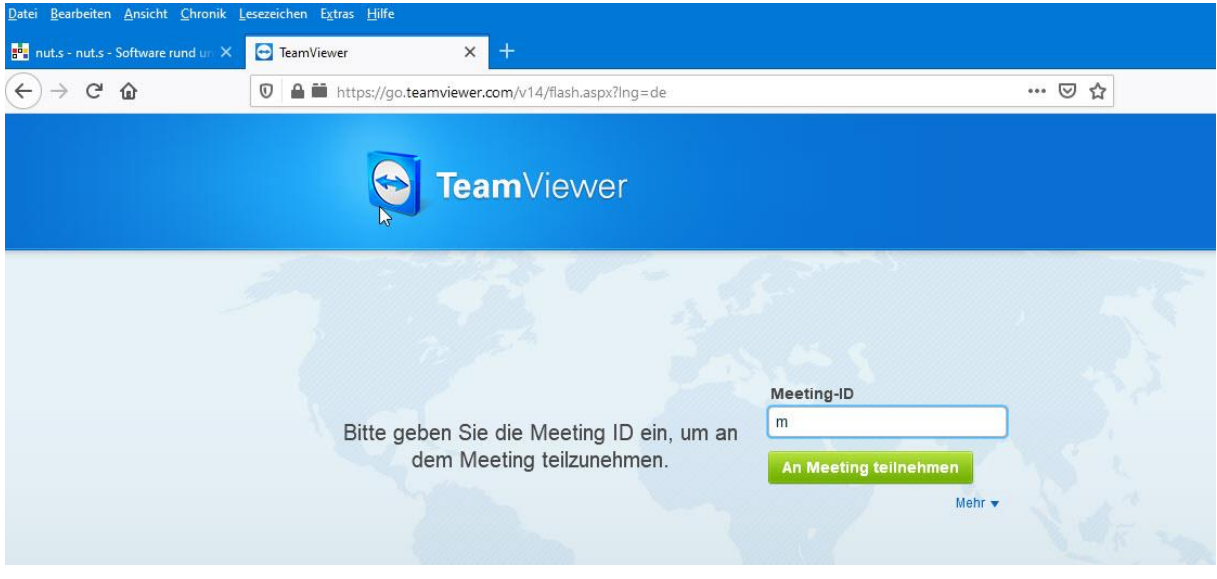

# Verbinden über einen zugesandten Link

Alternativ zur Methode oben können Sie über einen Link, den Sie per Mail erhalten haben, teilnehmen:

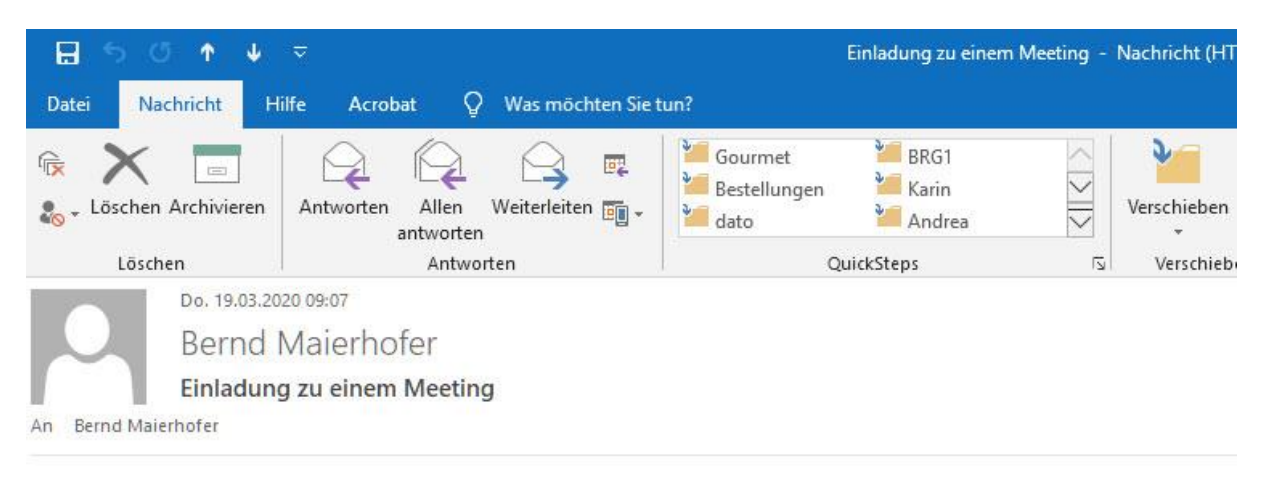

#### Hallo,

bitte nehmen Sie an dem Meeting teil, indem Sie auf diesen Link klicken: https://go.teamviewer.com/v15/m41260104

Meeting-ID: m412-601-04

Mit freundlichen Grüßen tv\_dato

 $\mathbf I$ 

Sobald die Verbindung hergestellt ist, sehen Sie in einem Fenster den Inhalt des Webinars und in einem zweiten Fenster Steuerelemente.

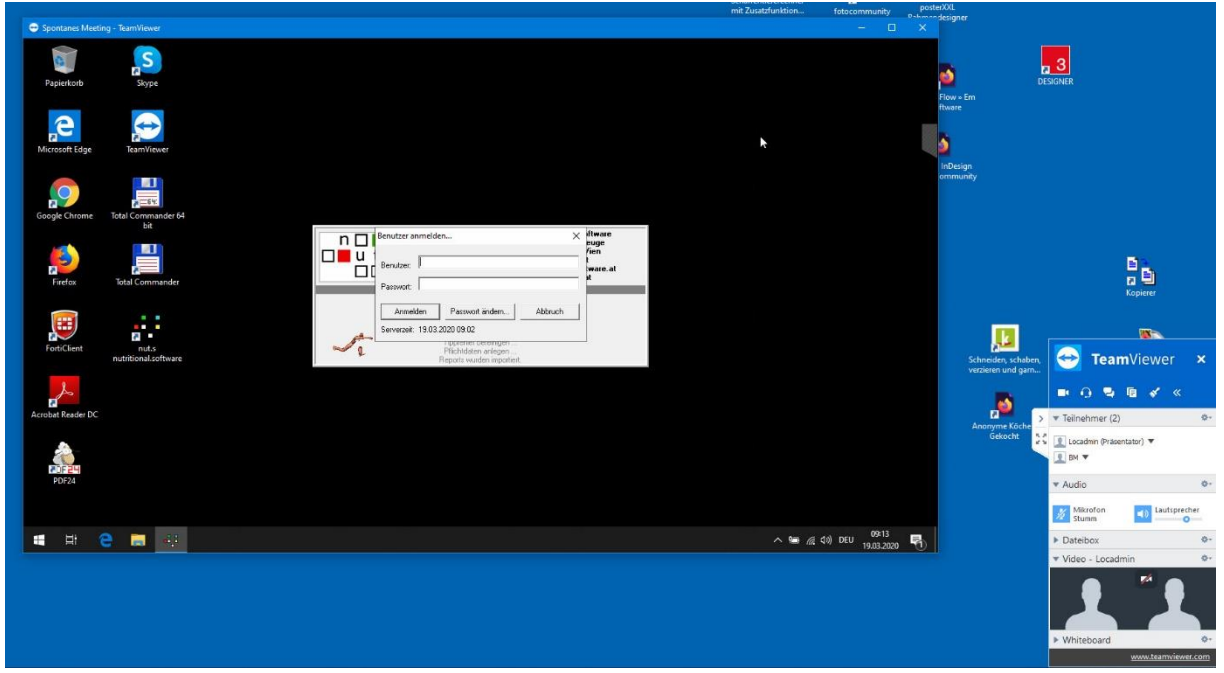

Sie sind nun im Webinar und können der Präsentation folgen.

### Die Steuerelemente

Über die Steuerelemente können weitere Funktionen während des Webinars angestoßen werden.

- Die Teilnehmer\*innen werden angezeigt
- Sie können den Ton/Audio einstellen
- Sie können die Kamera ein/ausschelten

• Sie haben Zugriff Chat und Whiteboard

## **Wie kann ich während des Webinars Fragen stellen?**

Ein Webinar ist interaktiv und Sie können Fragen stellen oder Antworten geben. Das erfolgt über die Chatfunktion:

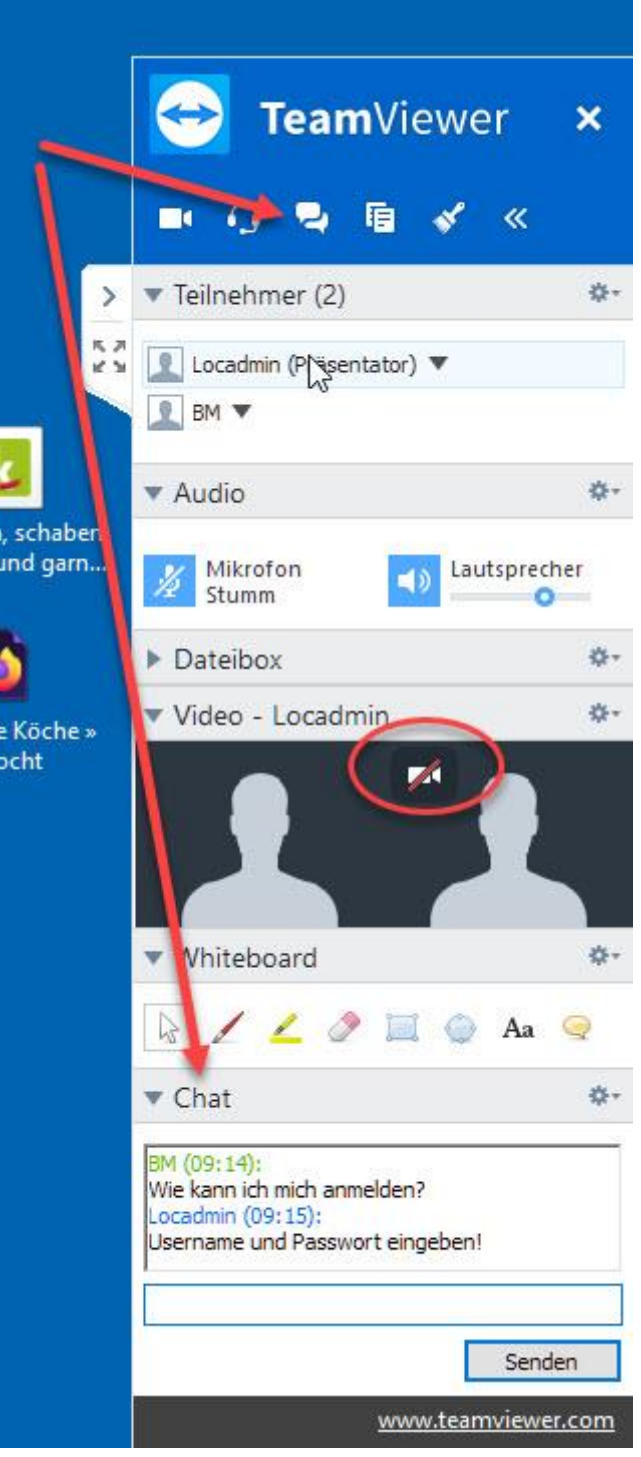

Schreiben Sie im Textfeld und schicken Sie Ihren Text mit "Senden" ab. Antworten bzw Nachrichten anderer Teilnehmer\*innen sehen Sie ebenfalls hier.

# **Was kann ich während des Webinars noch machen?**

Über eine Dateibox können Dateien und Dokumente ausgetauscht werden. Die Rolle der Präsentation kann auf Sie übertragen werden, damit die anderen Teilnehmer\*innen Ihren Bildschirm sehen können.

Wenn die Funktion "Whiteboard" eingeschalten ist, können mit den Whiteboard-Werkzeugen Anmerkungen und Hinweise auf dem Bildschirm angebracht werden.

## **Wie beende ich das Webinar?**

Sie verlassen das Webinar, indem Sie das Programm schließen.